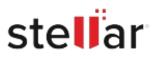

# Stellar Data Recovery Free for Mac

# Steps to Install

## Step 1

When Opening Dialog Box Appears Click Save File

| Opening <filename>.exe</filename>     |           | ×      |
|---------------------------------------|-----------|--------|
| You have chosen to open:              |           |        |
| <filename>.exe</filename>             |           |        |
| which is: Binary File (15.8 MB)       |           |        |
| from: http://download.stellarinfo.com |           |        |
| Would you like to save this file?     |           |        |
|                                       | Save File | Cancel |
|                                       |           |        |

### Step 2

When Downloads Windows Appears Double-Click the File

| 💺 Library                        |                                                                    | - | $\times$ |
|----------------------------------|--------------------------------------------------------------------|---|----------|
| ← → 🖓 Qrganize • Clear Downloads | O Search Download                                                  | 5 |          |
| History Downloads Tags           | <filename>.exe<br/>15.8 MB — stellarinfo.com — 11:38 AM</filename> |   | •        |
| All Bookmarks                    |                                                                    |   |          |
|                                  |                                                                    |   |          |
|                                  |                                                                    |   |          |
|                                  |                                                                    |   |          |
|                                  |                                                                    |   |          |

#### Step 3

When Security Warning Dialog Box Appears, Click Run

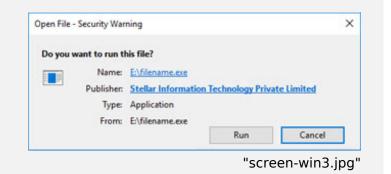

#### **System Requirements:**

Processor: Intel-compatibel (x64-gebaseerde processor) Operating Systems: macOS Sequoia 15, Sonoma 14, Ventura, Monterey, Big Sur, Catalina 10.15, 10.14, 10.13, & 10.12